# **UZYSKIWANIE POMOCY**

Jeśli masz jakieś problemy ze swoim produktem firmy LaCie, odnieś się do poniższej tabeli z listą dostępnych zasobów.

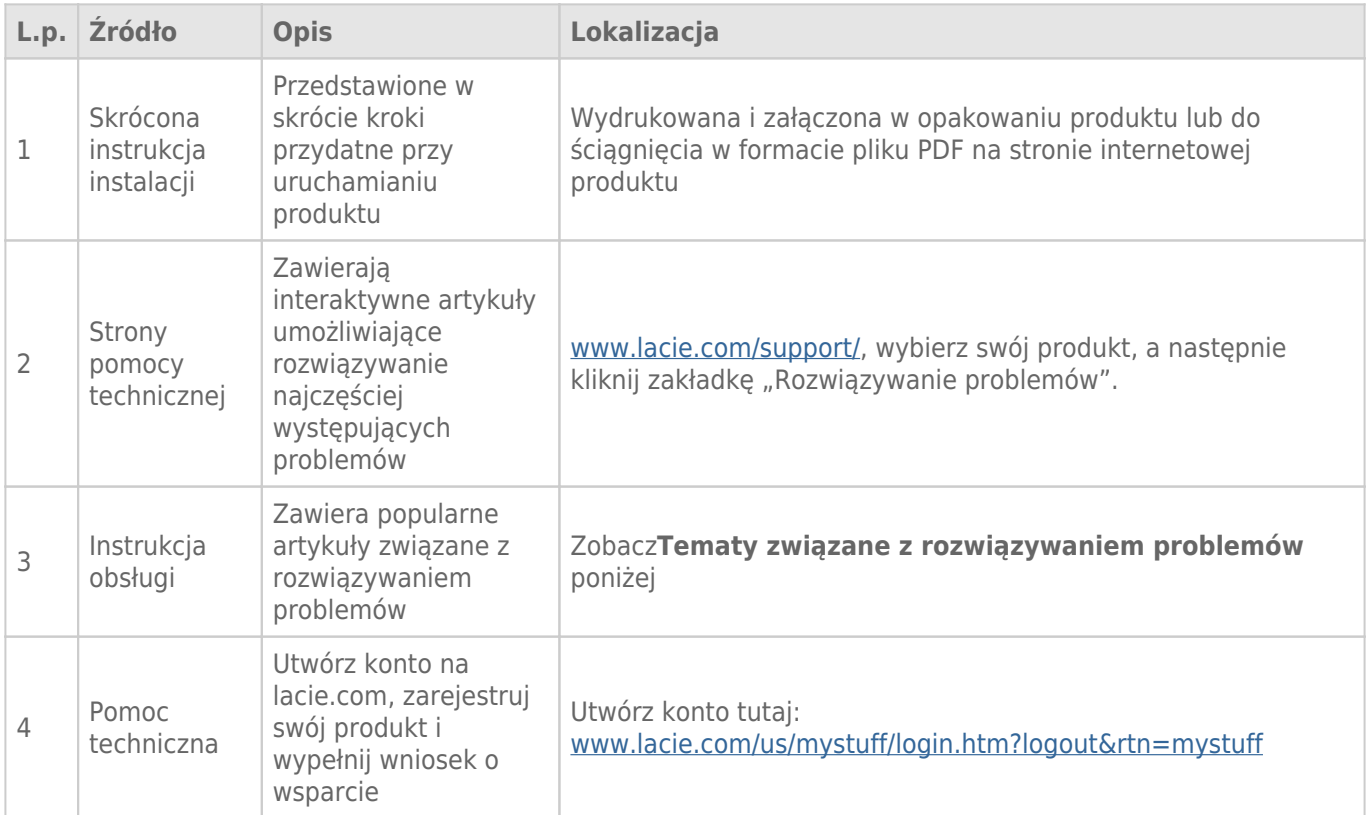

**Uwaga:** Firma LaCie jest oddana dostarczaniu wysokiej jakości produktów, które udoskonalają życie naszych klientów. Zachęcamy do utworzenia konta i zarejestrowania swojego produktu na stronie, by pomóc firmie LaCie w oferowaniu wsparcia technicznego na najwyższym poziomie.[www.lacie.com/us/mystuff/login.htm?](http://www.lacie.com/us/mystuff/login.htm? logout&rtn=mystuff) [logout&rtn=mystuff](http://www.lacie.com/us/mystuff/login.htm? logout&rtn=mystuff). Można przesłać do nas ważne sugestie oraz otrzymać aktualne informacje o swoim urządzeniu firmy LaCie.

# TEMATY PROBLEMÓW

**Uwaga:** Interaktywne rozwiązywanie problemów, wyjątkowo skuteczna droga rozwiązywania problemów związanych z działaniem produktu, jest dostępne na stronie [www.lacie.com/support/](http://www.lacie.com/support/). Wybierz swój produkt, a następnie kliknii zakładkę "Rozwiązywanie problemów".

# Wszyscy użytkownicy

## Problem: Moja prędkość transferu plików jest zbyt niska.

[P: Czy do tego samego gniazda są podłączone inne urządzenia USB?](#page--1-0)

O: Odłącz wszelkie inne urządzenia USB i zobacz, czy wydajność dysku się zwiększyła.

[P: Czy dysk jest podłączony do gniazda USB 2.0 w twoim komputerze lub hubie?](#page--1-0)

O: Jeśli dysk jest podłączony do gniazda lub huba USB 2.0, jest to notmalne zachowanie. Urządzenie SuperSpeed USB 3.0 może działać na poziomie wydajności USB 3.0 wyłącznie wtedy, gdy jest podłączone bezpośrednio do gniazda lub huba USB 3.0. W przeciwnym wypadku urządzenie USB 3.0 będzie działać z niższą prędkością transferu. Rozważ zakup karty USB 3,0.0 PCI Express Card (dla komputerów stacjonarnych) lub karty ExpressCard 34 (dla laptopów), aby umożliwić swojemu komputerowi osiągnięcie maksymalnej prędkości przesyłu danych w USB 3,0.0.

[P: Czy dysk jest podłączony do gniazda SuperSpeed USB 3.0 w twoim komputerze?](#page--1-0)

O: Sprawdź, czy sterowniki SuperSpeed USB 3.0 zarówno dla karty magistrali hosta oraz urządzenia zostały zainstalowane prawidłowo. Jeśli masz wątpliwości, odinstaluj sterowniki i zainstaluj je ponownie.

[P: Czy twój komputer lub system operacyjny obsługuje technologię SuperSpeed USB 3.0?](#page--1-0)

O: Prosimy o odniesienie się do opakowania produktu, lub o skonsultowanie się ze stroną wsparcia produktu pod adresem [www.lacie.com/support/](http://www.lacie.com/support/), aby sprawdzić minimalne wymagania systemowe.

[P: Czy wewnętrzny dysk twojego komputera ogranicza prędkości transferu?](#page--1-0)

O: Jeśli twój komputer posiada mało wydajny wewnętrzny dysk twardy (typowo laptop lub netbook), ograniczy to prędkość transferu, jako że prędkości osiągane przez dysk wewnętrzny będą znacząco niższe od tych osiąganych przez dysk twardy USB 3.0 LaCie.

[P: Co robić w przypadku zgubienia kabla USB 3.0?](#page--1-0)

O: Możesz dokonać zakupu zamiennika pod adresem [www.lacie.com/accessories/.](http://www.lacie.com/accessories/) Alternatywnie, możesz używać kabla USB 2.0, ale w tym przypadku twoja prędkość transferu danych zostanie ograniczona do prędkości USB 2.0.

## Problem: Otrzymuje komunikaty błędów transferu danych.

P: Czy został wyświetlony komunikat "Bład -50" w czasie kopiowania danych na wolumen FAT 32?

O: W przypadku kopiowania plików lub folderów z komputera na wolumen o systemie plików FAT32, konkretne znaki specjalne nie mogą być skopiowane. Znakami tymi są między innymi:

 $? < > / \backslash$ :

Sprawdź swoje pliki i foldery, aby upewnić się, że znaki te nie są używane. Najprostszym rozwiązaniem problemu jest sprawdzenie plików pod kątem niekompatybilnych znaków, zmiana ich i wznowienie transferu danych.

Jeśli jest to powracający problem, albo nie możesz znaleźć plików z niekompatybilnymi znakami, rozważ przeformatowanie dysku na system NTFS (użytkownicy Windows) lub HFS+ (użytkownicy Mac). Zobacz [Formatowanie opcjonalne i tworzenie partycji.](http://manuals.lacie.com/pl/manuals/porsche-mobile/formatting)

[P: Czy po wyjściu z trybu uśpienia został wyświetlony komunikat, że dysk został odłączony?](#page--1-0)

O: Zignoruj ten komunikat. Dysk zostanie ponownie wyświetlony na pulpicie. Dyski LaCie oszczędzają energię zwalniając po przejściu komputera w tryb uśpienia, a po wybudzeniu go mogą nie mieć wystarczająco czasu na rozpędzenie się po wyjściu ze swojego trybu uśpienia.

## Użytkownicy Mac OS X

## Problem: Ikona dysku nie pojawia się na pulpicie.

[P: Czy oba końce kabla USB zostały prawidłowo przymocowane?](#page--1-0)

O: Sprawdź, czy oba końce kabla USB są prawidłowo wciśnięte w odpowiednie gniazda. Spróbuj odłączenia kabla, czekania 10 sekund, po czym ponownego jego podłączenia, lub spróbuj innego kabla USB. Gdy komputer nadal nie będzie wykrywał napędu, wyłącz i ponownie uruchom komputer. Wciąż nie działa? Czytaj dalej.

[P: Czy dysk otrzymuje odpowiednią ilość energii?](#page--1-0)

O: Jeśli dysk jest podłączony do twojego komputera przez USB i nie jest wyświetlany w Apple System Profiler, to możliwe że nie otrzymuje wystarczającej ilości energii z szyny USB twojego komputera. Spróbuj podłączenia kabla USB-Y, tak jak opisano w sekcji [Kabel USB-Y.](http://manuals.lacie.com/pl/manuals/porsche-mobile/cables#usb-y-cable)

[P: Czy twój program Finder jest skonfigurowany tak, aby nie pokazywał dysków twardych na pulpicie?](#page--1-0)

O: Przejdź do programu Finder i sprawdź czy w **Preferencje > zakładka Ogólne > Pokazuj na Biurku:** jest zaznaczona opcja **Dyski twarde**. Jeśli nie jest, przejdź do następnego tematu.

[P: Czy twój dysk montuje się w systemie operacyjnym?](#page--1-0)

O: Otwórz Narzędzie Dyskowe (**Aplikacje > Narzędzia > Narzędzie Dyskowe**). Jeśli dysk jest wymieniony w kolumnie po lewej, sprawdź swoje preferencje Findera, aby dowiedzieć się dlaczego nie jest wyświetlany na pulpicie. Jeśli to nie pomoże, może być konieczne sformatowanie dysku. Zobacz [Formatowanie opcjonalne i](http://manuals.lacie.com/pl/manuals/porsche-mobile/formatting) [tworzenie partycji](http://manuals.lacie.com/pl/manuals/porsche-mobile/formatting).

[P: Czy konfiguracja twojego komputera spełnia minimalne wymagania systemowe do użytku z tym dyskiem?](#page--1-0)

O: Prosimy o odniesienie się do opakowania produktu, lub o skonsultowanie się ze stroną wsparcia produktu pod adresem [www.lacie.com/support/](http://www.lacie.com/support/), aby sprawdzić minimalne wymagania systemowe.

[P: Czy wykonałeś odpowiednie czynności instalacyjne dla swojego systemu operacyjnego?](#page--1-0)

O: Prześledź kroki instalacji pod [Rozpoczęcie pracy](http://manuals.lacie.com/pl/manuals/porsche-mobile/connection). Sprawdź, czy nie zrozumiałeś źle lub pominąłeś jakiegoś kroku, lub czy nie podążałeś za instrukcjami dla innej konfiguracji.

Wciąż nie działa? Może to być wada sprzętu lub inny problem. Czas na kontakt z [www.lacie.com/support/.](https://www.lacie.com/support/)

## Użytkownicy Windows XP, 2000, Vista i Windows 7

#### Problem: ikona dysku nie pojawia się w Moim Komputerze/Komputerze.

[P: Czy oba końce kabla USB zostały prawidłowo przymocowane?](#page--1-0)

O: Sprawdź, czy oba końce kabla USB są prawidłowo wciśnięte w odpowiednie gniazda. Spróbuj odłączenia kabla, czekania 10 sekund, po czym ponownego jego podłączenia, lub spróbuj innego kabla USB. Gdy komputer nadal nie będzie wykrywał napędu, wyłącz i ponownie uruchom komputer. Wciąż nie działa? Czytaj dalej.

[P: Czy dysk otrzymuje odpowiednią ilość energii?](#page--1-0)

O: Jeśli dysk jest podłączony do twojego komputera przez USB i nie jest wyświetlany w Menedzerze Dysków, to możliwe że nie otrzymuje wystarczającej ilości energii z szyny USB twojego komputera. Spróbuj podłączenia kabla USB-Y, tak jak opisano w sekcji [Kabel USB-Y.](http://manuals.lacie.com/pl/manuals/porsche-mobile/cables#usb-y-cable)

[P: Czy dysk jest wymieniony w Menedżerze Urządzeń?](#page--1-0)

O: Wszelkie dyski LaCie pojawiają się w co najmniej jednym miejscu Menedżera Urządzeń.

Aby przejść do Menedżera Urządzeń, kliknij **Start** i wybierz **Uruchom**. W Windows Vista opcja 'Uruchom' nie pojawia się domyślnie, dlatego wciśnij [Klawisz Windows] i [R] na swojej klawiaturze.

Wpisz komendę: **devmgmt.msc**

Kliknij **OK**, a wyświetli się okno programu Menedżer Urządzeń. W celu rozwiązania problemu zajrzyj do sekcji **Dyski Twarde**. Może wystąpić konieczność kliknięcia **+** po lewej stronie.

Jeśli nie jesteś pewien, czy twój dysk jest na liście, odłącz i ponownie go podłącz. Pozycja, która ulegnie zmianie, jest twoim dyskiem LaCie.

[P: Czy dysk w ogóle się nie wyświetla?](#page--1-0)

O: Przejdź do tematów fizycznego rozwiązywania problemów powyżej.

[P: Czy twój dysk jest wymieniony obok niezwykłej ikony?](#page--1-0)

O: Menedżer Urządzeń Windows zazwyczaj potrafi dostarczyć informacji na temat usterek w akcesoriach. Nie wyświetla konkretnej przyczyny ani rozwiązania, ale może pomóc w rozwiązaniu większości problemów.

Problematyczne urządzenie może być znalezione dzięki swojej niezwykłej ikonie. Zamiast normalnej ikony, opartej o rodzaj urządzenia, jest to wykrzyknik, znak zapytania lub "X".

Kliknij na tej ikonie prawym klawiszem myszy, a następnie wybierz **Właściwości**. Zakładka **Ogólne** pokaże, dlaczego urządzenie nie działa.

Wciąż nie działa? Może to być wada sprzętu lub inny problem. Czas na kontakt z [www.lacie.com/support/.](https://www.lacie.com/support/)